## 4.4. ディレクトリを移動する -cd,pwd コマンド-

現在の作業ディレクトリ(カレントディレクトリ)を確認するには、pwd (print working directory)コマンドを用います。引数はありません。コマンドを実行すると、現在の作業 場所(カレントディレクトリ)が表示されます。何も指定しない場合、ユーザのホームデ ィレクトリに移動します。

ディレクトリを移動するには、cd (change directory) コマンドを用います。cd コマン ドは引数として、移動したいディレクトリまでの経路にあるディレクトリを"/"で区切っ て指定します。この経路のことをパスと呼びます。慣れない間は移動した後で pwd を用い て移動した場所をその都度確認するといいでしょう。

```
$ pwd  現在のディレクトリを確認
/home/SL6
$ cd /tmp /tmp へ移動(ルートディレクトリ直下の tmp というディレクトリ)
$ pwd  移動できたか確認
/tmp  移動している
$ cd
```
対象(ディレクトリやファイル)までの経路の指定には、2つの方法があります。

● 絶対パス指定 ルートディレクトリ ("/") を基準とした時の対象までの経路 ("/" から見て対象はどこにあるか)

● 相対パス指定 現在の作業ディレクトリ (カレントディレクトリ) を基準とした 時の対象までの経路(カレントディレクトリから見て対象はどこにあるか)

絶対パスを用いる場合には、ルートディレクトリからであることを示すために、 先頭に"/"がつきますが、相対パスではつきません。前述の例でいえば"/tmp"は 絶対パスということになります。絶対パスで指定されるディレクトリはカレントディレク トリによって変化します。

パス指定で使える特殊なディレクトリとして、"."と".."があります。

⇒"." カレントディレクトリを指します

⇒".." カレントディレクトリから見てディレクトリ階層が一つ上のディレクトリ

```
$ pwd 
/home/SL6
$ cd . "."に移動
$ pwd 
/home/SL6  移動していない
$ cd ..
$ pwd
/home  ←親ディレクトリ(一つ上のディレクトリ)に移動している
$ cd  ←ホームディレクトリに戻る
```
\$ pwd 現在のディレクトリを確認 /home/SL6 \$ cd ../../etc ←2つさかのぼり、そこにある etc ディレクトリに移動 \$ pwd 移動できたか確認 /etc 移動している

これらのパス指定はスラッシュ("/")をつけることで、連続して移動することが可能 です。

このことからカレントディレクトリが"/home/SL6"である場合に、「ディレクトリ"/etc" へ移動する」という操作では、

**● 絶対パスで移動 ("cd /etc")** 

**● 相対パスで移動 ("cd ../../etc")** 

2通りの指定方法があるということがわかると思います。

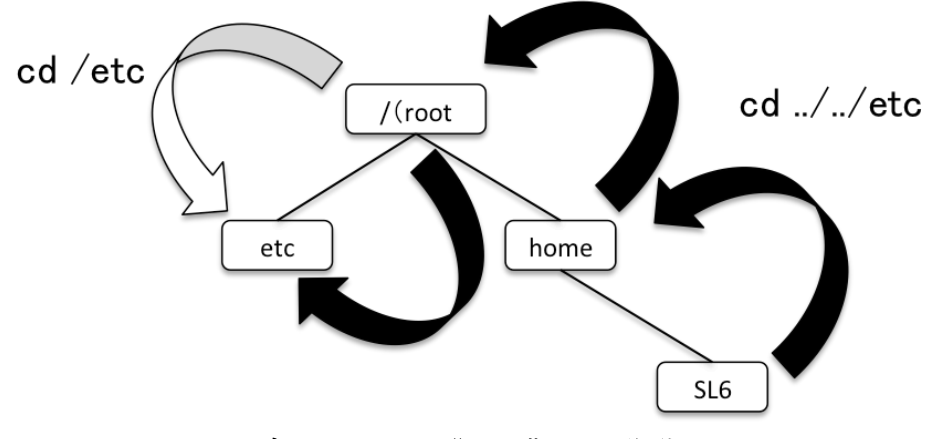

ディレクトリ"/etc"への移動

また、cd コマンドにはいくつかの特殊な使い方があります。

- **ホームディレクトリへ戻る** 自分がどこにいようと、引数なしでcd とだけ実行する ことで自分のホームディレクトリへ戻ることができます。ホームディレクトリとは、 利用者に与えられた作業領域で、基本的にこのディレクトリ以下は自由に使うことが できます。
- ホームディレクトリの省略名 ホームディレクトリは各ユーザが持っています。ホ ームディレクトリにはチルダ("~")という省略名が与えられていて、ディレクトリ名 として利用することができます。チルダはファイルコピー等でのディレクトリ指定で も使うことができます。